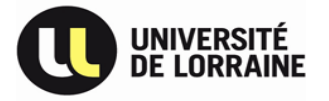

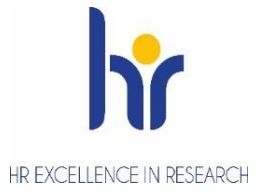

Direction des Ressources Humaines Service des Personnels Enseignants et Chercheurs Pôle des Personnels Enseignants / Chercheurs Contractuels et Vacataires

## **Foire aux questions**

## **Connexion application** :

Je me suis enregistré comme candidat dans l'application GALAXIE et je souhaite déposer une candidature ATER mais j'ai perdu mon mot de passe. Comment puis-je le retrouver ?

Sur la page d'accueil de l'application GALAXIE, vous avez un lien nommé: « Si vous avez perdu votre mot de passe, veuillez cliquer ici ». Dans la nouvelle page qui s'affiche, renseignez votre numéro de candidat et votre nom d'usage (en majuscules). Vous recevrez un courriel avec un lien qui vous permettra de saisir un nouveau mot de passe. (Le message est adressé à l'adresse de messagerie que vous avez saisie dans votre profil).

J'ai égaré mon numéro de candidat, quelle procédure dois-je suivre pour me le faire restituer ?

Si vous avez perdu votre identifiant, vous devez adresser à la Direction générale des ressources humaines une demande de communication directe de celui-ci en indiquant:

- votre identité précise,
- l'établissement ou les établissements dans lequel/lesquels vous postulez en tant qu'ATER,
- vos coordonnées téléphoniques (en excluant celles de tiers ou les lignes sur répondeur téléphonique).

Vous devez joindre la copie d'une pièce d'identité et envoyer l'ensemble par courriel à l'adresse fonctionnelle suivante : galaxie@education.gouv.fr

Pour toutes questions concernant l'application Galaxie-Altair, voici le lien : <https://galaxie.enseignementsup-recherche.gouv.fr/documentation/web/altair-cand>

Je n'ai pas reçu d'identifiant pour me connecter à ESUP, comment l'obtenir ?

ALTAIR importe et génère automatiquement 3 fois par jour, les données vers RECRUT-ATER. Un mail (ou spams) vous est transmis pour activer votre compte, vous devez cliquer sur le lien communiqué afin d'accéder à l'application.

## **Si toutefois, vous ne recevez pas de mail, merci de nous contacter via l'adresse générique : drh-recrutatercontact@univ-lorraine.fr**

J'ai perdu mon mot de passe pour ESUP, comment le réinitialiser ?

Sur la page d'accueil de l'application recrutater, vous avez un bouton Mot de passe qui il vous suffit de renseigner votre adresse mail, Si votre adresse est bien correcte et connue de l'application, un lien vous permettant de saisir un nouveau password vous a été envoyé par mail.

## **Dossier** :

Ou se trouve les documents à télécharger, ainsi que la déclaration de candidature ?

Les documents nécessaires à la constitution de votre dossier se trouvent dans Altair. La déclaration de candidature signée sera à télécharger à la fin de votre inscription sur Altair. Ils seront à télécharger par la suite dans recrutater, les dossiers en version papier ne seront pas pris en compte par les commissions.

Sous quel statut postuler ?

Vous avez la possibilité de postuler sur 4 types de contrats différents en fonction de votre situation :

- 2.1 fonctionnaire (titulaire ou stagiaire, a : enseignant second degré, b : de catégorie A) ;
- 2.3 enseignant ou chercheur de nationalité étrangère (justifiant d'au moins de 2 années d'enseignement ou de recherche à l'étranger)
- $2.5 \cdot$  doctorant en fin de thèse
- 2.6 : titulaire du doctorat ou d'une HDR

Puis je rajouter des documents en complément de mon dossier ?

Vous avez la possibilité d'ajouter des documents supplémentaires (article, publication, lettre de recommandation), sans trop alourdir votre dossier afin de pouvoir le télécharger dans l'application.

J'ai oublié un document, comment faire ?

Si la 1ère phase de recrutement n'est pas terminée, vous avez la possibilité de rajouter votre document. Une fois que celle-ci est clôturée, vous pourrez le faire lors de la 2ème phase de recrutement.

Je ne trouve pas de profil de poste, ni de référent à contacter ?

Les postes référencés N°CNUATER2021 (ex : 15ATER2021), sont des postes génériques. L'université ouvre ses postes afin d'avoir un vivier de candidats en cas de poste déclaré vacant en cours de campagne.

Quelle langue sera enseignée sur le poste ATER ?

Si le profil est défini, elle se trouve dans la fiche de recrutement ou à défaut, il faut prendre contact avec le responsable pédagogique indiquée dans la fiche. Si c'est un poste générique (ex 15ATER2021), nous n'avons pas de profil établi, il est conseillé de candidater si un poste vacant venait à se libérer.

Je souhaite obtenir plus de renseignement sur le poste, qui dois-je contacter ?

Dans chaque profil de poste, vous trouverez les coordonnées d'un responsable pédagogique (enseignement) et d'un responsable scientifique (recherche).

Mon dossier est-il complet, car mon statut n'a pas changé depuis mon inscription ?

Nous n'effectuons que la recevabilité des dossiers des candidats classés. Vous recevez un mail automatique vous confirmant le téléchargement de votre dossier.

Quand vont se réunir les commissions de recrutement ? Suis-je classé ?

Les commissions se réunissent du 9 avril au 30 aout 2019. Elles vous contacteront si vous êtes classés.

Pour toutes autres questions, une seule adresse de contact : **drh-recrutater-contact@univ-lorraine.fr**